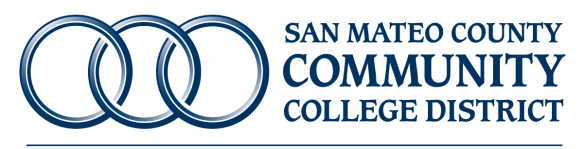

Cañada College • College of San Mateo • Skyline College

### **Multiple Accounting Distributions Instructions for Completing Change Order Request Form**

*Use this form to request a Change Order on a Purchase Order which has multiple accounting distributions (FOAP's) and multiple sequences (commodity level accounting).*

**Commodity Level Accounting** is when each item has its own unique account number or if line item charges are split between multiple accounts. This form can be found on the Purchasing/General Services downloads page under "Change Order Request Forms and Instructions."

A "Change Order Request Form" must be submitted if any one of the following changes are required on a Purchase Order (1) increase the dollar amount, (2) decrease the dollar amount, or (3) changes to accounting distribution(s) (FOAP's). For more than four-line items submit a separate multiple change order form. If there is an agreement in place, be sure to verify that the change order does not exceed the agreement amount. If it does, please contact the Business Office. Once completed, this form must be forwarded to your District Buyer via email and placed in the Change Orders folder \\appserv1\purchasing\Backups\Change Orders (be sure to copy your Approver, Budget Officer and Accounts Payable personnel on the email).

- **STEP 1.** Verify your account(s) budget availability (**FGIBAVL**) and if necessary, complete a budget transfer (**FGAJVCD**).
- **STEP 2.** Go to the *Detail Encumbrance Activity* screen (FGIENCD), enter your Purchase Order number in the *Encumbrance* field and **Click GO or Alt + Page Down** to view the Purchase Order's current activity.

Note: If you do not know the Purchase Order number go to **FOIDOCH**, enter the related Requisition number and **Click GO or Alt + Page Down** to display the corresponding document numbers.

## **FGIENCD: Detail Encumbrance Activity**

# **Accounting Distribution – Sequence 1**

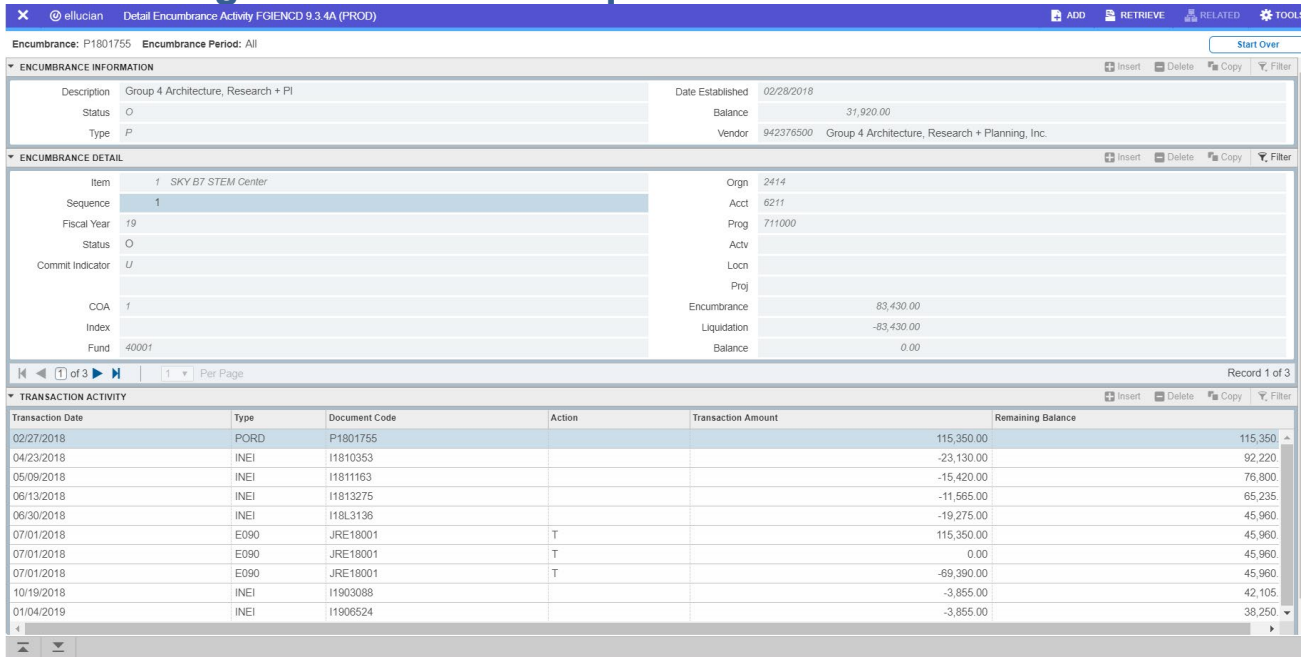

Use the right scroll bar to view the entire list of transactions for this accounting distribution sequence. To view additional details for any of the transactions listed, place your cursor in the *Transaction Date* field for that line entry, go to the *Related* menu and select **Query Document and Click GO or Alt +Page Down** to view the document. Please be sure to exit the page to return to FGIENCD.

Under Encumbrance detail, place your cursor in the *Sequence* field and press the **Down Arrow** to view the remaining accounting distribution sequences.

### Accounting Distribution – Sequence 2

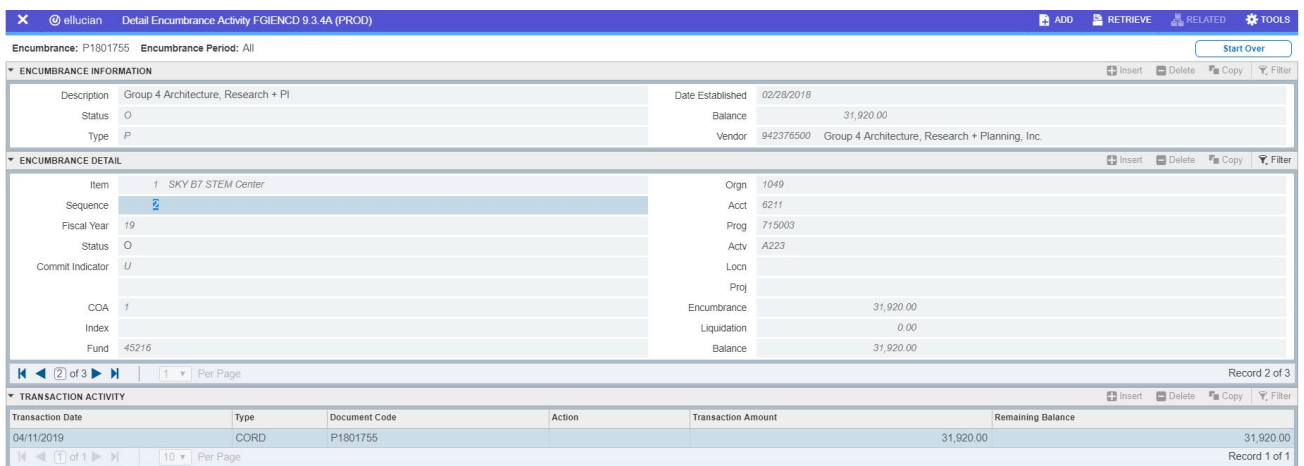

Continue to use the **Up** or **Down Arrows** (as necessary) to move between the various accounting sequences.

- **STEP 3.** Complete the *Change Order Request Form* as outlined below:
	- Line 1. Enter the date of request.
	- Line 2. Enter the Purchase Order Number.
	- Line 3. Enter the name of the vendor.
	- Line 4-12 If applicable, enter the current accounting distribution (FOAP) and the new FOAP. The *current* accounting Distribution (FOAP) can be found on FGIENCD Submit a separate multiple change order form for more than four sequences.
	- Line 13. Enter the *Original* Purchase Order Amount. This amount should be an accumulation of all sequences with the type code "PORD." These amounts are available on FGIENCD under the transaction listing with the type code of "PORD."
	- Line 14. If applicable, enter the total amount for all *previous* change orders. This amount should be an accumulation of all sequences with the type code "CORD." These amounts are available on FGIENCD under the transaction listing with the type code of "CORD."
	- Line 15. Enter the *Current* Purchase Order Balance; this amount is available on FGIENCD under the heading Encumbrance Information.
- STEP 1. Enter the line item #.
- STEP 2. Enter the accounting distribution (FOAP) to be adjusted.

STEP 3. Enter the amount by which you wish to **INCREASE** (+) or **DECREASE** (-) the accounting distribution (FOAP). If this reflects a decrease include a minus symbol.

STEP 4. Enter the original "FROM" amount. Please do not enter anything in the New "TO" Amount cell.

**Note:** The "Original Amt" can be found in FGIENCD under encumbrance detail section by each sequence. The "New \$ Amt" is automatically calculated to reflect the new sequence amount.

- Line 20. This field will *automatically* calculate to reflect the *New* **Purchase Order Balance"** (the sum of Lines 10, 11, 12, 13, and 14). Please do NOT enter *anything* in this cell.
- Line 21. This field will automatically calculate to reflect the *New* **Purchase Order Amount** (the sum of Lines 8, 9, 11, 12, 13, and 14). Please do NOT enter *anything* in this cell.
- Line 22. Enter the reason for this change order.
- Line 23. Enter the Requestor's name.
- Line 24. Enter your *College/Department.*
- Line 25. The requestor will then have someone at the managerial level sign the Change Order Request Form. This MUST be a digital or wet signature.

This completed change order must be forwarded to your District Buyer via email and placed in the Change Orders folder \\appserv1\purchasing\Backups\Change Orders (be sure to copy your Approver, Budget Officer and Accounts Payable personnel on the email).

## **Form Sample**

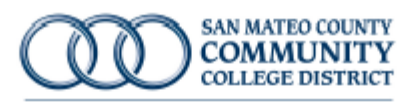

Cañada College - College of San Mateo - Skyline College

### **Change Order Request Form**

Multiple Accounting Distributions (FOAP's)

Use this form to request a Change Order on a Purchase Order which has multiple accounting distributions (FOAP's) and multiple sequences (commodity level accounting).

### Inete .<br>.<br>.

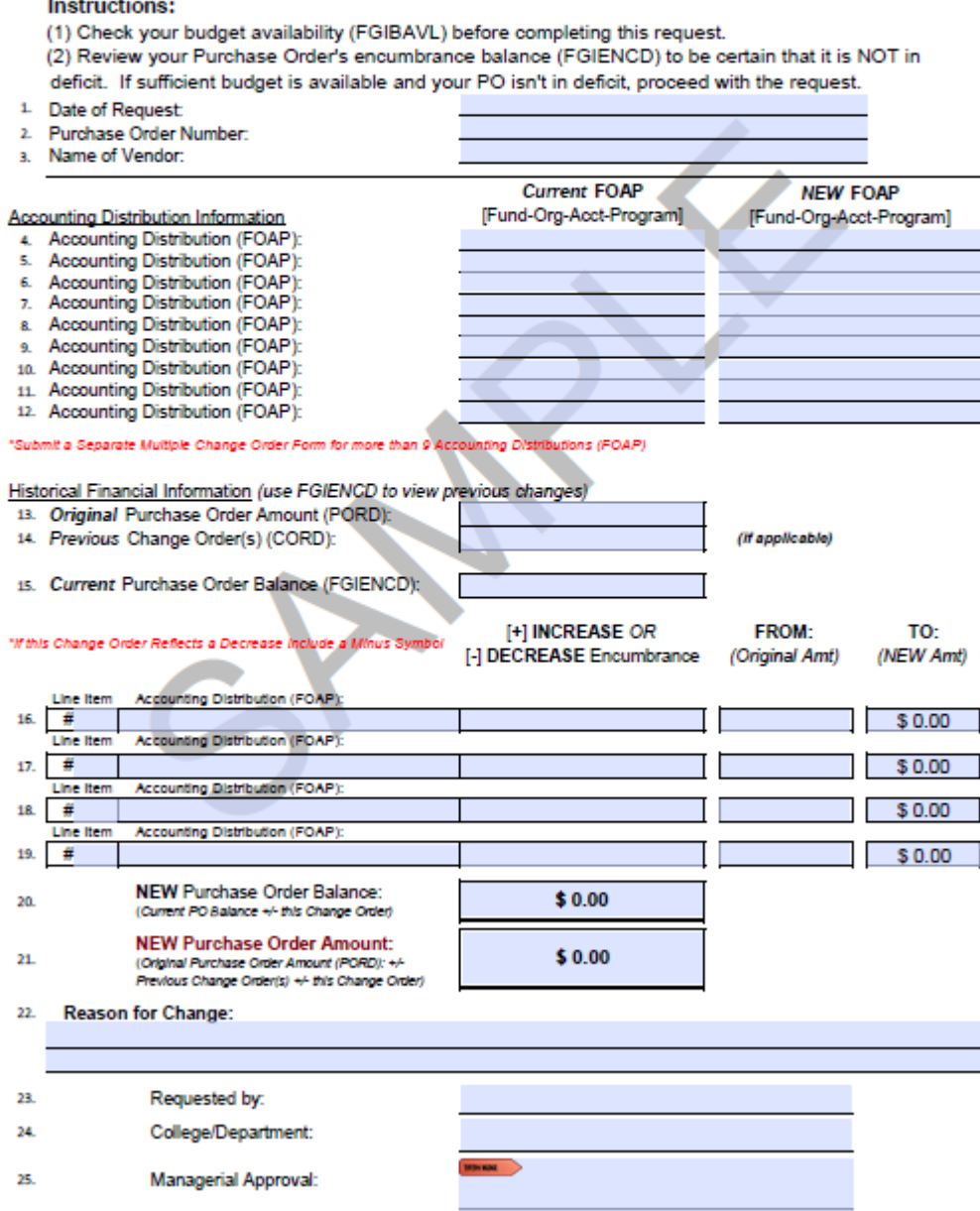

Revised: April 2020